## **Issue Clipboard**

The Issue Clipboard allows you to view issues that you have copied or cut. Clipboard contents can be viewed in the main Structure panel or the secondary panel.

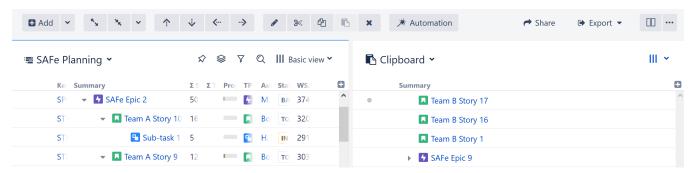

To view the Issue Clipboard, click the structure name or the search-type label at the top of the panel and select Clipboard from the menu.

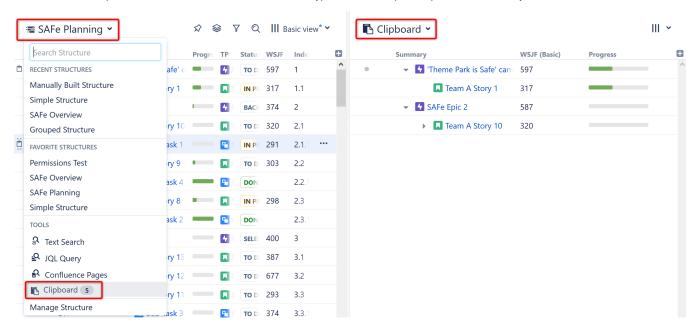

To learn more, see Using Cut, Copy and Paste.